# インターネット等による議決権行使のご案内

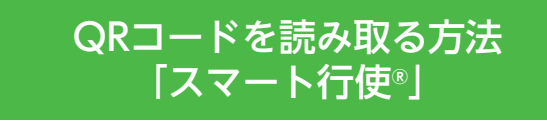

議決権行使コード及びパスワードを入力することなく議決権行使 ウェブサイトにログインすることができます。

 $\:\:\:\:\:\:\:\:\:\left.\begin{array}{l} \quad \text{m} \\ \quad \text{m} \end{array} \right\} \text{m}$  and  $\text{m} \times \text{m}$  is  $\text{m} \times \text{m}$ 

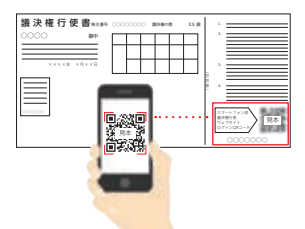

- ※「QRコード」は株式会社デンソーウェーブの登録商標です。
- 2 以降は画面の案内に従って賛否をご入力ください。

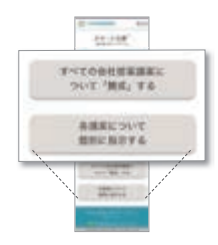

「スマート行使®」での議決権行使は1回に限り 可能です。

議決権行使後に行使内容を変更する場合は、お手数ですが パソコン向けサイトへアクセスし、議決権行使書用紙に記 載の「議決権行使コード」・「パスワード」を入力してログ イン後、再度議決権行使をお願いいたします。 ※QRコードを再度読み取っていただくと、パソコン向け サイトへ移動できます。

## 議決権行使コード・パスワードを 入力する方法

議決権行使<br>ウェブサイト

https://www.web54.net

1 議決権行使ウェブサイトにアクセスしてください。

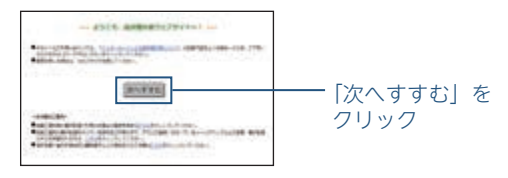

**2** 議決権行使書に記載された 「議決権行使コード」をご入力ください。

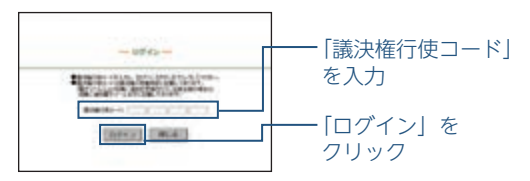

3 議決権行使書に記載された 「パスワード」をご入力ください。

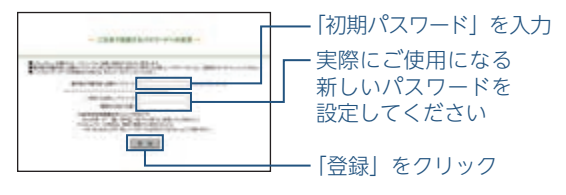

4 以降は画面の案内に従って賛否をご入力ください。

招集~~通知

インターネット等により議決権を行使される場合は、あらかじめ次の事項をご了承いただきますよ う、お願い申しあげます。なお、議決権行使ウェブサイトをご利用いただく際のプロバイダ及び通信事 業者の料金(接続料金等)は、株主様のご負担となります。

### 1. パスワード及び議決権行使コードのお取扱いについて

- (1) パスワードは、ご投票される方が株主様ご本人であることを確認するための重要な情報です。印 鑑や暗証番号同様、大切にお取扱い願います。
- (2) パスワードは一定回数以上間違えると使用できなくなります。パスワードの再発行をご希望の場 合は、画面の案内に従ってお手続き願います。
- (3) 議決権行使書に記載されている議決権行使コードは、本総会に限り有効です。

### 2. パソコン等の操作方法に関するお問い合わせ先について

(1) 本サイトでの議決権行使に関するパソコン等の操作方法がご不明な場合は、下記にお問い合わせ 願います。

三井住友信託銀行 証券代行ウェブサポート 専用ダイヤル [電話]0120(652)031 (受付時間 午前9時~午後9時)

- (2) その他のご照会は、以下のお問い合わせ先にお願いいたします。
	- ① 証券会社に口座をお持ちの株主様

#### お取引の証券会社

② 証券会社に口座のない株主様(特別口座をお持ちの株主様)

三井住友信託銀行 証券代行部 [電話]0120(782)031 (受付時間 午前9時~午後5時 土・日・祝日を除く)

#### 3. 議決権電子行使プラットフォームのご利用について(機関投資家の皆様へ)

機関投資家の皆様に関しましては、本総会につき、株式会社ICJの運営する「議決権電子行使プ ラットフォーム」から電磁的方法による議決権行使を行っていただくことも可能です。

ご注意 書面とインターネット等により、二重に議決権を行使された場合は、インターネット等によるものを 有効な議決権行使としてお取扱いいたします。また、インターネット等によって複数回議決権を行使 された場合は、最後に行われたものを有効な議決権行使としてお取扱いいたします。

監査報告書